1

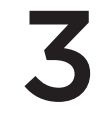

#### English

Your mouse is ready for game play. If you would like to customize your mouse, refer to the next section.

#### Deutsch

Deine Maus ist bereit zum Spielen. Informationen zur Anpassung Deiner Maus findest Du im nächsten Abschnitt.

# Français

Votre souris est prête à l'emploi. Reportez-vous à la section suivante si vous souhaitez personnaliser son utilisation.

#### Italiano

Po polsku Mysz jest gotowa do gry. Jeśli chcesz dostosować mysz, zapoznaj się z następną sekcją.

Il mouse è pronto per essere utilizzato. Se desideri personalizzare il tuo mouse, consulta la sezione successiva.

#### **По-русски**

Мышь готова к использованию в играх. Сведения об индивидуальной настройке мыши см. в следующем разделе.

#### Magyar

Egere készen áll a játékra. Ha testre szeretné szabni a beállításokat, olvassa el a következő fejezetet.

#### Česká verze

Vaše myš je připravena pro hraní. Pokud si chcete svou myš přizpůsobit, přejděte na další část.

> Română consultati sectiunea următoare.

Eesti Hiir on mängimiseks valmis. Teavet hiire kohandamise kohta leiate järgmisest jaotisest.

Latviski Jūsu pele ir gatava spēļu spēlēšanai. Ja vēlaties pielāgot savu peli, skatiet nākamo sadaļu.

Lietuvių Jūsų pelė paruošta žaisti. Jei norite pritaikyti pelę, žr. tolimesnį skyrių. Hrvatski

Vaš je miš spreman za igranje. Ako želite prilagoditi miš, pogledajte sljedeći odjeljak.

#### Srpski

Miš je spreman za igru. Ukoliko želite da prilagodite miš,

pogledajte sledeći odeljak.

Vaša miška je pripravljena na igranje iger. Če želite miško prilagoditi,

Slovenščina glejte naslednji razdelek.

Vaša myš je pripravená na hranie. Ak si chcete svoju myš prispôsobiť,

Mouse-ul este pregătit pentru joc. Dacă doriti să personalizați mouse-ul,

Slovenčina prejdite na ďalšiu časť.

Norėdami pritaikyti pelę, atsisiųskite nemokamą "Logitech Gaming Software" programinę įrangą iš www.logitech.com/downloads.

Мишката ви е готова за игра. Ако искате да персонализирате

**Български** мишката си, разгледайте следващия раздел.

Миша готова для гри. Якщо ви бажаєте налаштувати мишу,

**Українська** зверніться до наступного розділу.

www.logitech.com/downloads

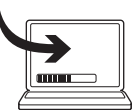

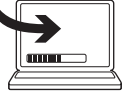

# English

Pentru a personaliza mouse-ul, descărcați Logitech Gaming Software gratuit de la www.logitech.com/downloads.

To customize your mouse, download the free Logitech Gaming Software at www.logitech.com/downloads.

# Deutsch

Um die Maus anzupassen, lade die kostenlose Logitech Gaming Software unter www.logitech.com/downloads herunter.

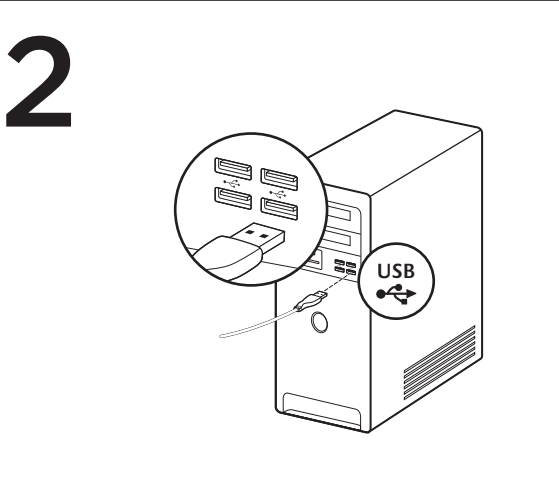

#### Français

2. Right button 3. Scroll wheel/middle button<sup>1</sup>

Pour personnaliser votre souris, téléchargez gratuitement l'assistant pour jeux vidéo de Logitech sur www.logitech.com/downloads.

### Italiano

Per personalizzare il mouse, scarica gratuitamente Logitech Gaming Software all'indirizzo www.logitech.com/downloads.

<sup>2</sup> Pressing the DPI button repeatedly allows you to cycle through three DPI settings: 1000, 1750, or 2500. Use a smaller DPI setting (e.g., 1000 DPI) for slower movements like sniping and a higher setting (e.g., 2500 DPI) for quicker movements.

#### **По-русски**

Для настройки мыши загрузите бесплатное программное обеспечение Logitech Gaming Software по адресу www.logitech.com/downloads.

# Magyar

Egere testre szabásához töltse le az ingyenes Logitech Gaming Software alkalmazást a www.logitech.com/downloads címről.

3. Roulette de défilement/bouton central<sup>1</sup> 4. Bouton PPP2

#### Česká verze

<sup>1</sup> La fonction du bouton central peut varier selon le système d'exploitation.

Chcete-li si svou myš přizpůsobit, stáhněte bezplatný software Logitech Gaming Software ze stránky www.logitech.com/downloads.

#### Po polsku

Aby dostosować mysz, pobierz darmowe oprogramowanie Logitech Gaming Software ze strony www.logitech.com/downloads.

#### Eesti

Hiire kohandamiseks laadige aadressilt www.logitech.com/downloads alla mängutarkvara Logitech Gaming Software.

#### Latviski

Lai pielāgotu savu peli, dodieties uz www.logitech.com/downloads un bez maksas lejupielādējiet "Logitech" programmatūru "Gaming Software".

1 Функции средней кнопки могут различаться для разных операционных систе

#### Lietuvių

#### Hrvatski

Da biste prilagodili miš, preuzmite besplatan Logitechov softver za igranje na adresi www.logitech.com/preuzimanja.

#### Srpski

Da biste prilagodili miš, preuzmite besplatni Logitech Gaming Software na www.logitech.com/downloads.

# Slovenščina

3. Rolovací kolečko/střední tlačítko<sup>1</sup> 4. Tlačítko DPI2

Če želite prilagoditi svojo miško, prenesite brezplačno programsko opremo Logitech Gaming s spletnega mesta www.logitech.com/downloads.

#### Slovenčina

Ak si chcete svoju myš prispôsobiť, prevezmite bezplatný softvér Logitech Gaming Software zo stránky www.logitech.com/downloads.

#### Română

# **Български**

За да персонализирате мишката си, изтеглете безплатния софтуер за геймъри Logitech Gaming Software на адрес www.logitech.com/

downloads.

# **Українська**

Щоб налаштувати мишу, завантажте безкоштовне ігрове програмне забезпечення Logitech із веб-сайту www.logitech.com/downloads.

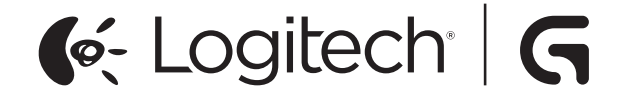

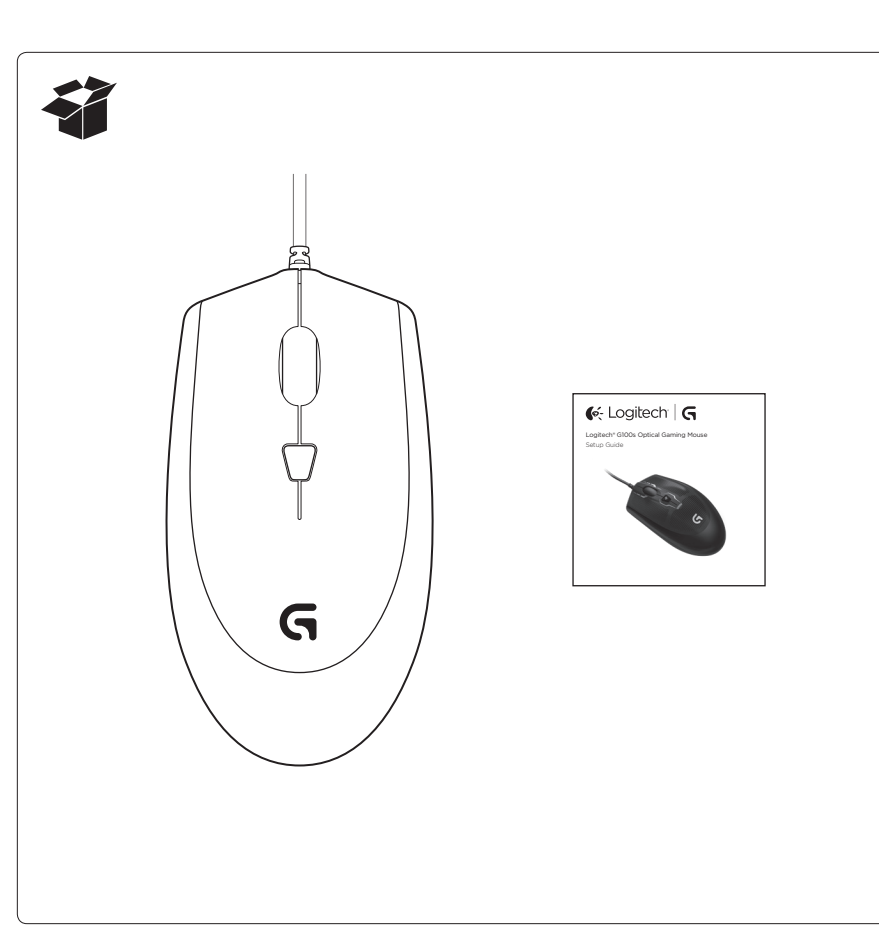

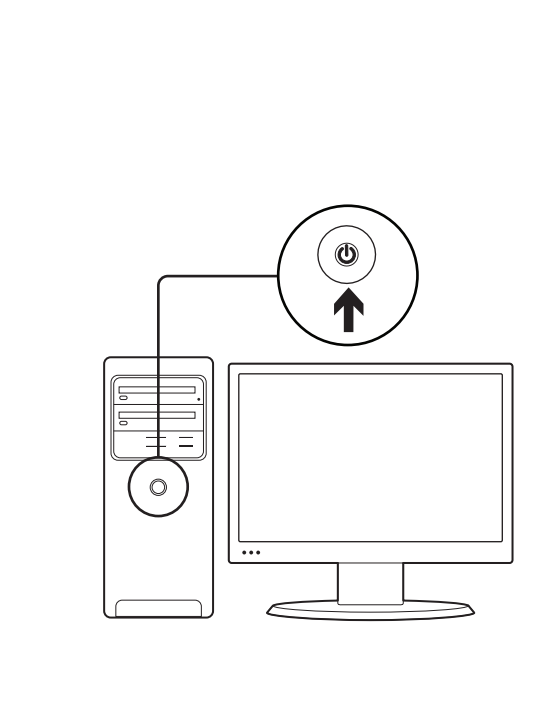

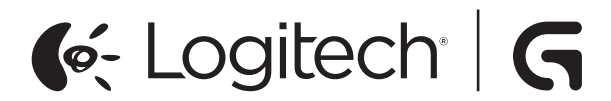

Logitech® G100s Optical Gaming Mouse Setup Guide

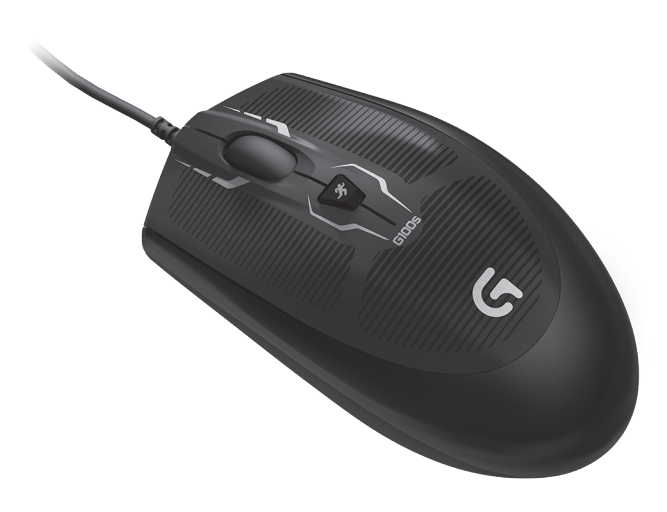

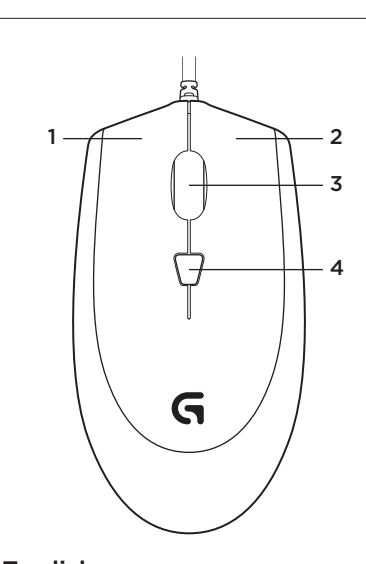

# English

Product features

1. Left button

4. DPI button2

<sup>1</sup> Middle button function can vary by

#### operating system.

#### Deutsch

Produktfunktionen

- 1. Linke Taste
- 2. Rechte Taste
- 3. Scrollrad/mittlere Taste<sup>1</sup>
- 4. DPI-Taste2

1 Die Funktion der mittleren Taste variiert je nach Betriebssystem.

2 Durch Drücken der DPI-Taste kannst Du zwischen drei verschiedenen DPI-Einstellungen wechseln: 1000, 1750 oder 2500. Verwende bei langsameren Bewegungen wie Schüssen aus dem Hinterhalt einen geringeren DPI-Wert (z. B. 1000 DPI) und bei schnelleren Bewegungen einen höheren Wert (z. B. 2500 DPI).

#### Français

Caractéristiques du produit 1. Bouton gauche

- 2. Bouton droit
- 

2 Appuyez sur le bouton PPP pour passer d'un paramètre de résolution à l'autre: 1 000, 1 750 et 2 500. Utilisez un paramètre de résolution plus faible (1 000 ppp par exemple) pour les mouvements plus lents, comme dans le cas d'un sniper, et un paramètre plus élevé (par exemple 2 500 ppp) pour les mouvements plus rapides.

#### Italiano

Caratteristiche del prodotto

- 1. Pulsante sinistro
- 2. Pulsante destro
- 3. Scroller/pulsante centrale1
- 4. Pulsante DPI2

1 La funzione del pulsante centrale può variare in base al sistema operativo.

2 Se si preme ripetutamente il pulsante DPI, è possibile scorrere tra le tre impostazioni DPI: 1000, 1750 o 2500. Scegliere un valore DPI più basso (ad esempio 1000) per movimenti più lenti come la mira di precisione, o uno più alto (ad esempio 2500) per i movimenti più veloci.

#### **По-русски**

Функции продукта

- 5. Левая кнопка
- 6. Правая кнопка

7. Колесико прокрутки/средняя кнопка1

8. Кнопка DPI2

2 Нажимая кнопку DPI, можно циклически переключать три значения разрешения (DPI):

1000, 1750 и 2500. Используйте меньшее значение разрешения (например 1000 точек

на дюйм) для медленных движений, таких как прицеливание, а более высокое (например, 2500 точек на дюйм) — для более быстрых движений.

#### Magyar

Termékjellemzők

- 1. Bal gomb
- 2. Jobb gomb

3. Görgetőkerék/középső gomb<sup>1</sup>

4. DPI-gomb<sup>2</sup>

1 A középső gomb funkciója az operációs rendszertől függően változik.

2 A DPI-gomb ismételt lenyomásával három DPI-beállítás közül választhat (1000, 1750 és 2500 dpi). Az alacsonyabb (pl. 1000 dpi-s) beállítás a lassabb mozgásokhoz (például orvlövészethez), a nagyobb (pl. 2500 dpi) pedig a gyorsabb mozgásokhoz használható.

#### Česká verze

Funkce produktu

1. Levé tlačítko

2. Pravé tlačítko

1 Funkce středního tlačítka se může lišit v závislosti na operačním systému.

2 Opakovaným stiskem tlačítka DPI můžete přepínat mezi třemi nastaveními citlivosti DPI: 1000, 1750 nebo 2500. Nižší nastavení citlivosti DPI (např. 1000 DPI) použijte pro pomalejší pohyby, např. ostřelování, a vyšší (např. 2500 DPI) pro rychlejší pohyby.

www.logitech.com

English

Help with setup

• Try rebooting the computer.

• Check the mouse USB cable connection. Try the mouse USB cable in another USB port on the computer. Use only a powered

• If possible, test the mouse on another

USB port.

computer.

• Visit www.logitech.com/support for more

information.

What do you think? Please take a minute to tell us. Thank you for purchasing our product. www.logitech.com/ithink

Deutsch

Probleme bei der Einrichtung? • Überprüfe die Verbindung des USB-Kabels. Schließe die Maus versuchsweise an einen anderen USB-Anschluss an. Verwende nur einen strombetriebenen USB-Anschluss.

• Starte den Computer neu.

• Teste die Maus, falls möglich, an einem

anderen Computer.

**Francais** 

• Weitere Informationen findest Du unter

www.logitech.com/support. Deine Meinung ist gefragt. Bitte nimm Dir etwas Zeit, um einige Fragen zu beantworten. Vielen Dank, dass Du Dich für unser Produkt entschieden hast. www.logitech.com/ithink

Aide pour l'installation

• Vérifiez la connexion du câble USB de la souris. Essayez de connecter le câble USB de la souris à un autre port USB de l'ordinateur. Utilisez uniquement

un port USB alimenté.

• Essayez de redémarrer l'ordinateur. • Si possible, testez la souris sur un autre

ordinateur.

• Pour plus d'informations, rendez-vous sur www.logitech.com/support. Qu'en pensez-vous?

Veuillez prendre quelques minutes pour nous faire part de vos commentaires. Nous vous remercions d'avoir acheté

notre produit.

www.logitech.com/ithink

Italiano

Problemi di installazione • Controllare la connessione del cavo USB del mouse. Collegare il cavo USB del mouse a un'altra porta USB del computer. Utilizzare solo una porta USB alimentata.

• Riavviare il computer.

• Se possibile, provare il mouse su

un computer diverso.

Cosa ne pensi?

• Per ulteriori informazioni, visitare il sito Web all'indirizzo www.logitech.com/

support.

Dedicaci qualche minuto del tuo tempo

e inviaci un commento.

Grazie per avere acquistato questo prodotto.

www.logitech.com/ithink

**По-русски**

Помощь в настройке

• Проверьте подключение USB-кабеля мыши. Подключите USB-кабель мыши к другому USB-порту компьютера. Используйте только USB-порт с активным

питанием.

• Попробуйте перезагрузить компьютер. • По возможности проверьте работу мыши

на другом компьютере. • Дополнительные сведения можно получить по адресу www.logitech.com/

support.

Каковы ваши впечатления? Пожалуйста, уделите минуту, чтобы поделиться с нами своим мнением. Благодарим вас за приобретение

нашего продукта!

www.logitech.com/ithink

Magyar

Segítség az üzembe helyezéshez • Ellenőrizze az egér USB-kábelének csatlakozását. Csatlakoztassa az USB-kábelt a számítógép egy másik USB portjához. Csak árammal ellátott

USB-portot használjon. • Indítsa újra a számítógépet.

• Ha lehetséges, próbálja ki az egeret egy

másik számítógépen is.

• További információért látogasson el a www.logitech.com/support webhelyre.

Mi a véleménye? Kérjük, ossza meg velünk.

Köszönjük, hogy termékünket választotta.

www.logitech.com/ithink

Česká verze

Pomoc při instalaci

• Zkontrolujte zapojení kabelu USB myši. Zkuste kabel USB myši zapojit do jiného portu USB na počítači. Použijte pouze

napájený port USB. • Zkuste počítač restartovat. • Je-li to možné, vyzkoušejte myš

na jiném počítači.

• Další informace naleznete na adrese www.logitech.com/support. Jaký je váš názor? Udělejte si chvíli čas a řekněte nám svůj názor. Děkujeme, že jste zakoupili

náš produkt.

www.logitech.com/ithink

Po polsku

Pomoc dotycząca instalacji • Sprawdź, czy kabel USB myszy jest dobrze podłączony. Spróbuj podłączyć kabel USB myszy do innego portu USB w komputerze. Używaj tylko zasilanego portu USB. • Spróbuj ponownie uruchomić komputer. • Jeśli to możliwe, sprawdź mysz na innym

komputerze.

• Aby uzyskać odpowiednie informacje, wejdź na stronę www.logitech.com/

Ce părere aveti? Acordaţi-ne un minut pentru a ne spune. Vă mulţumim că aţi achiziţionat produsul nostru.

support.

Co o tym myślisz? Poświęć chwilę, aby podzielić się z nami swoją opinią. Dziękujemy za zakup

naszego produktu.

www.logitech.com/ithink

Eesti

Abiks kasutamisel

• Kontrollige hiire USB-kaabli ühendust. Proovige hiire USB-kaabel arvuti mõnda teise USB-porti ühendada. Kasutage vaid

toitega USB-porti.

• Proovige arvuti taaskäivitada. • Kui võimalik, proovige hiirt kasutada

mõne teise arvutiga. • LIsateavet leiate aadressilt www.logitech.com/support. Milline on teie arvamus? Varuge hetk aega ja andke meile teada. Täname teid, et ostsite meie toote! www.logitech.com/ithink

Буль паска, політ своїми враженнями. Дякуємо за покупку нашого продукту. **www.logitech.com/ithin**k

Latviski

Palīdzība uzstādīšanā

- • Pārbaudiet peles USB kabeļa savienojumu. Iespraudiet peles USB kabeli citā datora USB pieslēgvietā. Izmantojiet tikai ieslēgtu USB pieslēgvietu.
- • Ja vajadzīgs, restartējiet datoru. • Ja iespējams, pārbaudiet peles darbību ar citu datoru.
- • Lai saņemtu vairāk informācijas, dodieties uz www.logitech.com/support.

Kāds ir jūsu viedoklis? Lūdzu, veltiet nedaudz laika, lai mums to pastāstītu. Paldies, ka iegādājāties mūsu izstrādājumu!

# www.logitech.com/ithink

# Lietuvių

- Reikia pagalbos nustatant? • Patikrinkite pelės USB laido jungtį. Bandykite prijungti pelės USB laidą prie kito USB prievado kompiuteryje. Naudokite tik maitinamą USB prievadą.
- • Bandykite perkrauti kompiuterį. • Jei įmanoma, patikrinkite pelę
- kitame kompiuteryje.
- • Dėl daugiau informacijos apsilankykite www.logitech.com/support.

### Ką manote?

Skirkite mums minutėlę ir pasakykite. Dėkojame, kad įsigijote mūsų gaminį. www.logitech.com/ithink

#### Hrvatski

- Pomoć pri postavljanju
- • Provjerite USB kabelsku vezu miša. Probajte USB kabel miša priključiti u drugu USB priključnicu na računalu. Koristite samo
- USB priključnicu s napajanjem. • Pokušajte ponovo pokrenuti računalo.
- • Ako je moguće, testirajte miš na drugom računalu.
- • Za dodatne informacije posjetite stranicu www.logitech.com/support.

Što mislite? Odvojite minutu i recite nam.

Zahvaljujemo na kupnji našeg proizvoda. www.logitech.com/ithink

## Srpski

- Pomoć sa podešavanjem • Proverite da li je USB kabl miša
- dobro povezan. Premestite USB kabl miša na drugi USB port na računaru. Koristite isključivo USB port sa napajanjem.
- • Pokušajte ponovo da pokrenete računar.
- • Ako je moguće, testirajte miš na drugom računaru. • Više informacija potražite na lokaciji
- www.logitech.com/support.

#### Kakvi su vašu utisci? Odvojite malo vremena da nam saopštite. Hvala vam što ste kupili naš proizvod. www.logitech.com/ithink

#### Slovenščina

- Pomoč pri namestitvi
- • Preverite povezavo kabla USB miške. Kabel USB miške poskusite vstaviti v druga vrata USB na računalniku. Uporabljajte le vrata USB z napajanjem.
- • Poskusite znova zagnati računalnik.
- • Če je mogoče, preizkusite miško z drugim računalnikom.
- • Za več informacij obiščite spletno mesto www.logitech.com/support.

Kakšno je vaše mnenje? Vzemite si minuto, da nam poveste. Zahvaljujemo se vam za nakup izdelka.

# www.logitech.com/ithink

# Slovenčina

- Pomoc pri inštalácii • Skontrolujte zapojenie kábla USB myši. Skúste kábel USB myši zapojiť do iného
- portu USB na počítači. Použite iba napájaný port USB.
- • Skúste počítač reštartovať.

2 Apăsarea repetată a butonului DPI vă permite să parcurgeți trei setări DPI: 1000, 1750 sau 2500 Utilizaţi o setare DPI mai mică (de exemplu, 1000 DPI) pentru mişcările mai lente, cum ar fi vizarea prin lunetă şi o setare mai mare (de exemplu, 1 Функцията на средния бутон може да е различна в зависимост от операционната система

2 Ако натиснете и задържите DPI бутона ще можете да преминете през три различни настройки на DPI: 1000, 1750 или 2500. Използвайте по-ниска стойност на DPI (например 1000 DPI) за по-слаби движе като изрязване, и по-висока (например 2500 DPI) за по-бързи движени

• Ak je to možné, vyskúšajte myš na inom počítači. • Ďalšie informácie nájdete na adrese

www.logitech.com/support. Aký je váš názor?

Venujte nám chvíľu času a povedzte nám to. Ďakujeme vám za kúpu nášho produktu.

www.logitech.com/ithink

#### Română

Ajutor pentru configurare

- • Verificaţi cablul de conectare USB al mouse-ului. Încercaţi să conectaţi cablul USB al mouse-ului la un alt port USB de pe computer. Utilizaţi doar un port USB alimentat.
- Încercați să reporniți computerul.
- • Dacă este posibil, testaţi mouse-ul pe un alt
- computer. • Accesaţi www.logitech.com/support pentru mai multe informaţii.

#### www.logitech.com/ithink

#### **Български**

Помощ с настройката

- • Проверете свързването на USB кабела за свързване. Опитайте да включите USB кабела на мишката в друг USB порт на компютъра. Използвайте само USB порт със захранване.
- • Опитайте да рестартирате компютъра.
- • Ако е възможно, изпробвайте мишката на друг компютър.
- • За допълнителна информация посетете www.logitech.com/support.

#### Какво мислите?

Отделете няколко минути, за да ни кажете. Благодарим ви, че закупихте нашия продукт. www.logitech.com/ithink

#### **Українська**

- Довідка з настроювання • Перевірте підключення USB-кабелю
- миші. Спробуйте підключити USB-кабель миші до іншого USB-порту комп'ютера. Використовуйте лише USB-порт, через який подається живлені
- • Спробуйте перезавантажити комп'ютер. • За можливості спробуйте скористатися
- мишею на іншому комп'ютері. • Відвідайте веб-сайт www.logitech.com/
- support для отримання додаткової інформації.

#### Ваші думки

www.logitech.com/support

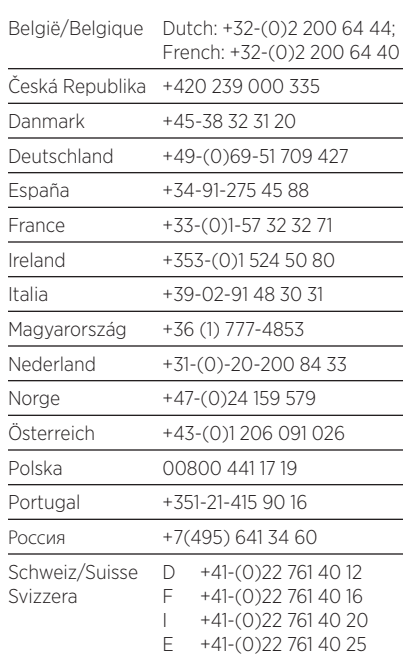

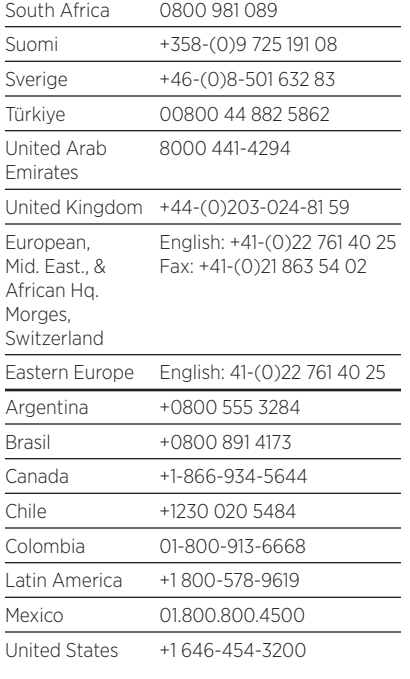

#### Po polsku

- Cechy produktu 1. Lewy przycisk
- 2. Prawy przycisk
- 3. Kółko przewijania/środkowy przycisk<sup>1</sup> 4. Przycisk DPI2
- 

1 Działanie środkowego przycisku różni się w zależności od systemu operacyjnego. 2 Naciskając kilkakrotnie przycisk DPI można włączyć kolejne ustawienia DPI: 1000, 1750 lub 2500. Mniejsze ustawienie DPI (np. 1000 DPI) jest odpowiednie do wolniejszych ruchów, takich jak precyzyjne strzelanie, a wyższe — do szybszych.

#### Eesti

- Toote osad
- 1. Vasakpoolne nupp
- 2. Parempoolne nupp
- 3. Kerimisratas / keskmine nupp1 4. DPI-nupp2
- 1 Keskmise nupu funktsioon võib

operatsioonisüsteemist sõltuvalt erineda. 2 DPI-nupu korduv vajutamine võimaldab liikuda DPI-seadete vahel: 1000, 1750 või 2500. Aeglasemate liigutuste (nt täpselt sihtimine) jaoks valige väiksem DPI-seade (nt 1000) ja kiiremate liigutuste jaoks kõrgem seade (nt 2500).

Latviski

- Ierīces sastāvdaļas 1. Kreisā poga
- 2. Labā poga
- 3. Ritenītis/vidējā poga1
- 4. Izšķirtspējas poga2
- 1 Dažādās operētājsistēmās vidējās pogas funkcija var atšķirties.

2 Atkārtoti nospiežot izšķirtspējas pogu, var atlasīt kādu no trim izšķirtspējas iestatījumiem: 1000, 1750 vai 2500 dpi. Atlasiet zemākas izšķirtspējas iestatījumu (piemēram, 1000 dpi) lēnākām darbībām, kā izgriešanai, un augstākas izšķirtspējas iestatījumu (piemēram, 2500 dpi) ātrākām darbībām.

#### Lietuvių

- Gaminio savybės
- 1. Kairys mygtukas
- 2. Dešinys mygtukas
- 3. Slinkties ratukas / vidurinis mygtukas<sup>1</sup>
- 4. DPI mygtukas<sup>2</sup> 1 Vidurinis mygtukas gali skirtis priklausomai nuo

operacinės sistemos. 2 Paspaudus DPI mygtuką kelis kartus pereinama

per tris DPI nustatymus: 1000, 1750 ir 2500. Naudokite mažesnį DPI nustatymą (pvz., 1000 DPI) lėtesniems judesiams, pvz., kirpimui, o didesnį nustatymą (pvz., 2500 DPI) – spartesniems judesiams.

Hrvatski

Značajke proizvoda

1. Lijeva tipka

- 2. Desna tipka
- 3. Tipka kotačića za listanje<sup>1</sup> 4. Tipka DPI2
- 
- 1 Funkcija srednje tipke može se razlikovati ovisno o operacijskom sustavu.

2 Više pritisaka na tipku DPI omogućuje kretanje kroz tri DPI postavke: 1000, 1750 ili 2500. Koristite manju DPI postavku (npr. 1000 DPI) za sporije pokrete, primjerice precizno ciljanje, a veću postavku (npr. 2500 DPI) za brže pokrete.

#### Srpski

- Funkcije proizvoda
- 1. Levi taster
- 2. Desni taster
- 3. Točkić/srednji taster1
- 4. DPI dugme2
- 1 Funkcija srednjeg tastera može da se razlikuje u zavisnosti od operativnog sistema.

2 Uzastopno pritiskanje DPI dugmeta vam omogućava da birate između tri DPI podešavanja: 1000, 1750 ili 2500. Koristite manje DPI podešavane (npr. 1000 DPI) za sporije pokrete kao što je isecanje i veće podešavanje (npr. 2500 DPI) za brže pokrete.

Slovenščina

- Funkcije izdelka
- 1. Levi gumb 2. Desni gumb
- 3. Drsno kolesce/srednji gumb<sup>1</sup>
- 4. Gumb DPI2
- 1 Funkcija srednjega gumba se lahko razlikuje glede na operacijski sistem.
- 2 Z večkratnim pritiskom gumba DPI lahko preklapljate med tremi nastavitvami DPI: 1000, 1750 ali 2500. Za počasnejše gibe, kot je streljanje, uporabljajte manjšo nastavitev DPI (npr. 1000 DPI), za hitrejše gibe pa večjo (npr. 2500 DPI).

#### Slovenčina

- Funkcie produktu
- 1. Ľavé tlačidlo
- 2. Pravé tlačidlo
- 3. Rolovacie koliesko/stredné tlačidlo<sup>1</sup>
- 4. Tlačidlo DPI2

1 Funkcia stredného tlačidla sa môže líšiť v závislosti na operačnom systéme.

2 Opakovaným stlačením tlačidla DPI môžete prepínať medzi tromi nastaveniami citlivosti DPI: 1000, 1750, alebo 2500. Nižšie nastavenie citlivosti DPI (napr. 1000 DPI) použite na pomalšie pohyby, napr. ostreľovanie, a vyššie (napr. 2500 DPI) na rýchlejšie pohyby.

Română

Caracteristicile produsului

3. Rotița de derulare/butonul mijlociu<sup>1</sup>

1. Butonul din stânga 2. Butonul din dreapta

4. Butonul DPI2

1 Funcţia butonului mijlociu poate varia în funcţie

de sistemul de operare.

2500 DPI) pentru mişcările mai rapide.

#### **Български**

Функции на продукта

- 1. Ляв бутон 2. Десен бутон
- 

3. Колелце за превъртане/среден бутон1

4. DPI бутон2

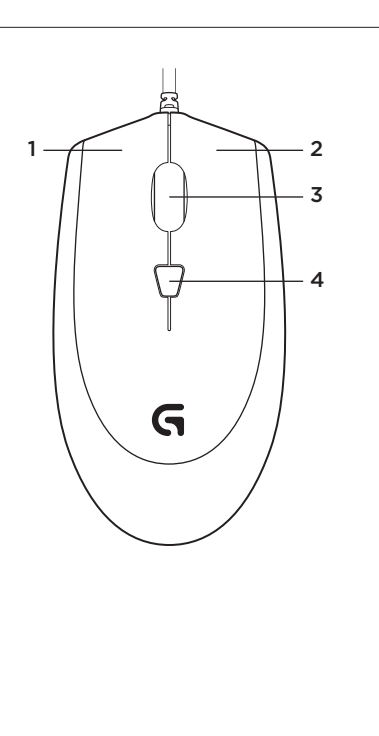

# **Українська**

Функції продукту 1. Ліва кнопка

- 2. Права кнопка
- 3. Коліщатко/середня кнопка1
- 4. Кнопка DPI2

1 Функція середньої кнопки може бути різною

залежно від операційної системи. 2 Повторюване натискання кнопки DPI дає змогу переходити між трьома настройками DPI: 1000, 1750 або 2500. Використовуйте менше значення DPI (наприклад, 1000 DPI) для повільніших рухів, наприклад снайперської стрільби, і більше значення (наприклад, 2500 DPI) — для швидших рухів.